To view the full compliance information, slide down on the camera view, tap the settings icon, and scroll through to select Compliance Info.

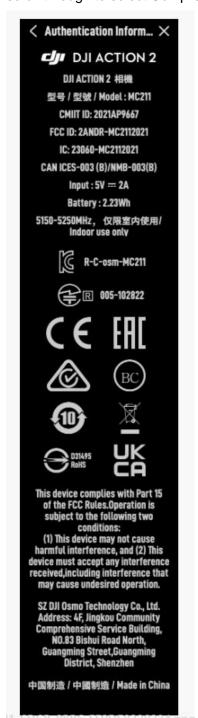